# AN INTERNSHIP REPORT ON WEB DESIGN AND DEVELOPMENT OF ONLINE FOOD ORDERING SYSTEM- A STUDY ON MY SOFT IT

By

### **Tahmina Sultana Tripty**

ID: 153-15-591
Department of Computer Science & Engineering
Faculty of Engineering
Daffodil International University

This Report Presented in Partial Fulfillment of the Requirements for the Degree of Bachelor of Science in Computer Science and Engineering

Supervised By

#### **Amatul Bushra Akhi**

Lecturer

Co-Supervised By

### Md. Mahfujur Rahman Raju

Lecturer

Department of Computer Science & Engineering Faculty of Engineering Daffodil International University

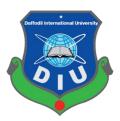

**Daffodil International University** 

Date of Submission: 10th December 2019

#### **APPROVAL**

This internship titled "An Internship Report On Web Design and Development of Online Food Ordering System- A Study On My Soft IT", submitted by Tahmina Sultana Tripty ID: 153-15-591to the Department of Computer Science and Engineering, Daffodil International University has been accepted as satisfactory for the partial fulfillment of the requirements for the degree of Bachelor of Science. in Computer Science and Engineering and approved as to its style and contents. The presentation will be held on 10<sup>th</sup> December 2019

# **BOARD OF EXAMINERS**

Dr. Syed Akhter Hossain Professor and Head

Department of Computer Science and Engineering Faculty of Science & Information Technology Daffodil International University

Dr. S M Aminul Haque Associate Professor & Associate Head

Department of Computer Science and Engineering Faculty of Science & Information Technology Daffodil International University

Saif Mahmud Parvez

Department of Computer Science and Engineering Faculty of Science & Information Technology Daffodil International University

Dr. Mohammad Shorif Uddin Professor

Department of Computer Science and Engineering Jahangirnagar University

Chairman

**Internal Examiner** 

**Internal Examiner** 

**External Examiner** 

#### **DECLARATION**

I accordingly articulate that this endeavor has been done by me under the supervision of Amatul Bushra Akhi, Lecturer, Department of CSE, Daffodil International University. I likewise report that neither this endeavor nor any bit of this assignment has been submitted elsewhere for the respect of any degree of affirmation.

| C., | per  | Tida | L | $\mathbf{p}_{\mathbf{v}}$ |
|-----|------|------|---|---------------------------|
| Ou  | lber | VISC | u | Dy                        |

•••••

Amatul Bushra Akhi Lecturer,

Department of Computer Science & Engineering Daffodil International University

**CO-Supervised By** 

Md. Mahfujur Rahman Raju

Lecturer

Department of Computer Science and Engineering Faculty of Science & Information Technology Daffodil International University

#### **Submitted by:**

Tahmina Sultana Tripty

ID: 153-15-591

Department of Computer Science & Engineering

**Daffodil International University** 

# **ACKNOWLEDGMENT**

I am very much thankful to my advisor **Amatul Bushra Akhi, Lecturer,** Department of CSE, Daffodil International University who guide me nicely to do this work. His patience and mentality always give me a spirit that how can we complete this work. He provides all type of resource-related with this. So I can get the actual theme to fulfill my work. Gives special thanks to **md. Mahfujur Rahman Raju, Lecturer,** Department of CSE, Daffodil International University who gives me nice idea related to this work. Which process I can complete this work he gives me the suggestion.

Md. Reduanul Haque, Lecturer, Department of CSE, Daffodil International University, Permanent Campus, Dr. S.M. Aminul Haque, Associate Professor and Associate Head, Department of CSE Daffodil International University, Permanent Campus and Professor Syed Akhter Hossain, Head, Department of CSE gives them special thanks that's why I can fully complete this work.

Finally, I give thanks to my family for their guide and their support I can complete my final year project. I complete my work nicely and get a spirit that in future I can fluently doing my work to achieve my goal.

# **Table of Contents**

| APPROVAL                               | ii   |
|----------------------------------------|------|
| DECLARATION                            | iii  |
| ACKNOWLEDGMENT                         | iv   |
| ABSTRACT                               | viii |
|                                        |      |
| Chapter 1: Introduction                | 1    |
| 1.1 Project Overview                   | 1    |
| 1.2 Motivation                         | 1    |
| 1.3 Objective                          | 1    |
| 1.4 Company Overview                   | 2    |
| 1.5 Project Layout                     | 2    |
|                                        |      |
| Chapter 2: Organization                | 4    |
| 2.1 Introduction                       | 4    |
| 2.2 Products & Services of My Soft IT  | 4    |
| 2.2.1 Products                         | 4    |
| 2.2.2 Services                         | 5    |
| 2.3 Target Group                       | 5    |
| 2.4 SWOT analysis                      | 5    |
| 2.4.1 Strengths of My Soft IT          | 5    |
| 2.4.2 Weakness of My Soft IT           | 6    |
| 2.4.3 Opportunities for My Soft IT     | 6    |
| 2.5 Organizational Structure           | 7    |
|                                        |      |
| Chapter 3: Task Project and Activities | 8    |
| 3.1 Daily Task and Activities          | 8    |
| 3.2 Project Task and Activities:       | 9    |
| 3.2.1 Requirement                      | 9    |
| 3.2.2 Functional requirements          | 11   |
| 3.2.3 Use Case Diagram                 | 12   |
| 3.2.4 Activity Diagram                 | 13   |
| 3.2.6 Entity Relationship Diagram      | 19   |
| 3.3 Design Specification               | 20   |

| 3.3.1 Interface Design for OFO:                                | 20 |
|----------------------------------------------------------------|----|
| Chapter 4: Competencies and Future work                        | 27 |
| 4.1 Competencies                                               | 27 |
| 4.1.1 Hypertext Markup Language (HTML):                        | 27 |
| 4.1.2 Hypertext Markup Language 5 (HTML 5)                     | 27 |
| 4.1.3 Cascading Style Sheet (CSS):                             | 27 |
| 4.1.4 Cascading Style Sheet 3 (CSS 3):                         | 28 |
| 4.1.5 jQuery                                                   | 32 |
| 4.2 Smart Plan                                                 | 32 |
| Chapter 5: Discussion, Conclusion AND Scope for Further Career | 33 |
| 5.1 Discussion and Conclusion                                  | 33 |
| 5.2 Scope for Further Career                                   | 33 |
| References                                                     | 34 |

# **List of Figure**

| Figure No   | Figure Name                                | Page No |
|-------------|--------------------------------------------|---------|
| Figure 1.1  | Report Layout                              | 3       |
| Figure 2.1  | Organizational Structure                   | 7       |
| Figure 3.1  | Use case diagram                           | 12      |
| Figure 3.2  | Activity Diagram for Admin                 | 13      |
| Figure 3.3  | Activity Diagram for User                  | 14      |
| Figure 3.4  | Activity diagram for Delivery Man          | 15      |
| Figure 3.5  | Level 2 DFD of Process 1                   | 17      |
| Figure 3.6  | Level 2 DFD of Process 2 (Food Management) | 17      |
| Figure 3.7  | Level 2 DFD of Process 3                   | 18      |
| Figure 3.8  | Level 2 DFD of Process 4 (Delivery)        | 18      |
| Figure 3.9  | Entity Relationship Diagram                | 19      |
| Figure 3.10 | Home Page                                  | 20      |
| Figure 3.11 | Food Menu                                  | 21      |
| Figure 3.12 | About US                                   | 21      |
| Figure 3.13 | Booking Table                              | 22      |
| Figure 3.14 | Sign Up                                    | 22      |
| Figure 3.15 | Sign In                                    | 23      |
| Figure 3.16 | Admin Panel: Dashboard                     | 23      |
| Figure 3.17 | Menu Item List                             | 23      |
| Figure 3.18 | Item Manage List                           | 24      |
| Figure 3.19 | Order List                                 | 24      |
| Figure 3.20 | New Order List                             | 25      |
| Figure 3.21 | Payment Method                             | 25      |
| Figure 3.22 | List of Tables in Database                 | 26      |

## **ABSTRACT**

The 'Online Food Ordering System' project has been developed as a practical project. It is created under the supervision of a My Soft IT Solutions Company. This project was created after the workflow of the organization. All informed knowledge is applied in the development of this project. This is a web-based project. It is developed to help people with online food orders. This system has 3 actors. The admin is responsible for managing the entire system. Users can order food online. Delivery Man can deliver food after delivery, users need to make sure the system is paid. Once the payment is confirmed, the admin can confirm the order. After placing an order, users can respond. Actors can create different reports. The goal of this project is to simplify ordered foods. Sometimes it can serve better than a manual food ordering system.

# **Chapter 1: Introduction**

### 1.1 Project Overview

The internship can be measured as a practical test for practical exposure to theoretically acquired knowledge and to start building your career to become aware of an organization and confident enough to enter the service life. Since graduating from the outside world is far more competitive for anyone, the computer science and engineering department at Daffodil International University offers the opportunity to build on this capability with the most appropriate opportunities. The student gets the opportunity to apply his theoretical knowledge and practical skills that he has acquired to his graduate students throughout his life. This documentation includes the details of our project work during an internship with My Soft IT Solutions. The internship period was for at least 12 weeks.

When I was doing an internship at my Soft IT Solutions, the project was developing "Developing an Online Food Ordering System for My Soft IT Solutions," and my organizational caretaker hired me. This report is created to describe the processes and tasks at various levels of online system development. In this report, I describe each section of the development department with the appropriate diagram.

#### 1.2 Motivation

This is a little venture and the necessities are surely known. This model is basic and straightforward and use. The cascade model is anything but difficult to actualize and the measure of assets required is insignificant. Because of the unbending nature of the model, it is anything but difficult to work - every scene has a particular deliverable and a survey procedure

#### 1.3 Objective

The objective of this project is:

- To develop a system that automates the processes and supply system of the Online Food Ordering System according to the user's interest.
- Users can make an order his/her product with the order area according to his/her interest.
- Design and develop an Online Ordering System of a Food to facilitate effective management for all users.

- To build a fully functional and easier way to manage an online food shop. Like,
  - ✓ Develop the system for online purposes.
  - ✓ Save people time and effort.
  - ✓ Build up a framework that will without a doubt fulfill client assistance.
  - ✓ To design a system capable of accommodating a large number of orders at a time.

# 1.4 Company Overview

My Soft IT Solutions - is a completely included web arrangement, software advancement, versatile application, realistic and sight and sound, area facilitating and web-based advertising administration supplier organization in Bangladesh. It has over 5 years of involvement with different and complex structures and advancement with profoundly talented fashioners and engineers with My Soft IT Solutions customers happy with administrations, for example, website architecture and improvement, portable application plan and advancement, software improvement, SEO and internet-based life planning and improvement.

## 1.5 Project Layout

The picture says a lot about a topic, so to get a better idea of the project it is best to present the entire project in a simple way through a diagram. The project report has five (5) chapters. An overview of this chapter is summarized below as a summary of the Internship Report:

#### Chapter 1

Introduction (Introduction, Motivation, Internship Objective, Introduction to the Company, Report Layout)

#### **Chapter 2**

Organization (Introduction, Product and Market Situation, Target Group, SWOT Analysis, Organizational Structure)

## Chapter 3

Tasks, Projects and Activities (Daily Task and Activities, Events and Activities, Project Task and Activities, Challanges)

# Chapter 4

Competencies and Smart Plan (Competencies Earned, Smart Plan, Reflection)

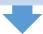

#### Chapter 5

Conclusion and Future Career (Discussion and Conclusion, Scope for Further Career)

Figure 1.1: Report Layout

# **Chapter 2: Organization**

#### 2.1 Introduction

My Soft IT has redirected our endeavors to fill in as a client-driven and one-stop arrangement supplier in the IT field. In all of our cases, the activities make a solid effort to comprehend the customer's needs and give a My Soft IT arrangement e We unequivocally acknowledge 'our vision is to make every adolescent gifted and secured'. We are pleased with a group of profoundly talented, gifted and roused professionals who Leadership, development, and enormity are energized. Our group is involved top professionals who share a typical vision and energy, furnishing our customers with analysis and experiences and direction for achievement in the present aggressive condition. We trust in giving aptitude, enormity benefits through our past experience, and furnishing our customers with the most outrageous and best end utilization of the administrations.

#### 2.2 Products & Services of My Soft IT

#### 2.2.1 Products

My Soft IT Solutions is an information technology service provider providing professional and creative software, enterprise software integration, management information, e-commerce, game development, web and mobile application solutions to all kinds of professionals worldwide.

**Creative**- We create devices and software for you. We take problems and give a creative solution

Mobile Application-We have a strong mobile application developer team of expert engineers. All of our expert engineer working in android and IOS platform for more than five years. We work on Native android which provide faster response of app and ensure the quality.

**Web Development**-We have the best in class team who provide professional and responsive website with backend support.

**Digital Marketing** -We offer various kind of packages to make your company best in the internet world.

**Customized Hardware** -We develop customized hardware for your need and make good integration with software.

#### 2.2.2 Services

My Soft IT Solution was born as a one stop skills development platform provider. Their offerings coupled with the impeccable team behind it ensures satisfaction of client needs in relation to their characteristics.

#### 2.3 Target Group

My Soft IT 's for the most part target gathering are worldwide gathering, Joint endeavor organization the individuals who need to make their site or redesign their site. Web Tech has additionally some instructional class for the understudy who truly needs to find out about web improvement, internet business and subsidiary promoting.

#### 2.4 SWOT analysis

SWOT assessment is a basic essential masterminding gadget that can be used by My Soft IT chiefs to finish a situational examination of the affiliation. It is a noteworthy procedure to grasp the present Strength (S), Weakness (W), opportunity (O) and Threats (T) My Soft IT Universes looking in its present business condition.

My Soft IT is one of the fundamental relationships in its industry. My Soft IT keeps up its prominent position in the market through carefully researching and investigating the SWOT assessment. SWOT assessment an enormously vigilant system and requires practical coordination among various offices inside the relationship, for instance, – propelling, account, undertakings, the official's information structures, and key masterminding.

#### 2.4.1 Strengths of My Soft IT

As one of the most key associations in its industry, my software IT has different attributes that empower it to prosper in business centers. These qualities, not simply ensure the bit of pie in the present market yet, in addition, helps in entering another market. In the light of expansive research at Greenery Post College - some part of the qualities of My Soft IT –

- ✓ Profoundly effective at Go to Market methodologies for its items.
- ✓ Solid Free Cash Flow
- ✓ The fruitful reputation of incorporating complimentary firms through mergers and acquisitions.
- ✓ A fruitful reputation for growing new items.

# 2.4.2 Weakness of My Soft IT

- ✓ More prominent enthusiasm for new advancement is required.
- ✓ Item demand foreseeing isn't commonly magnificent, inciting higher paces of messed up chances than its competitors.
- ✓ Limited achievement outside of the focal business.
- ✓ The division has not had the alternative to adjust to the troubles introduced by the new members and has lost a little bit of the pie in Kullingi.
- ✓ Cash related orchestrating isn't done suitably and viably.
- ✓ There are gaps in the item shown offered to the association.
- ✓ Profitability extent and Net Contribution% of my soft IT are underneath the business typical.

### 2.4.3 Opportunities for My Soft IT

- ✓ The market progression will incite the debilitating of the contender's bit of breathing space an opportunity to My Soft IT to practices isolated evaluating procedures in the new market.
- ✓ Budgetary uptick and extension in customer spending, following quite some time of the downturn and moderate improvement rate in the business.
- ✓ Stable free pay offers opportunities to place assets into adjacent item divides.

# 2.5 Organizational Structure

The structure of my organization is drawn below:

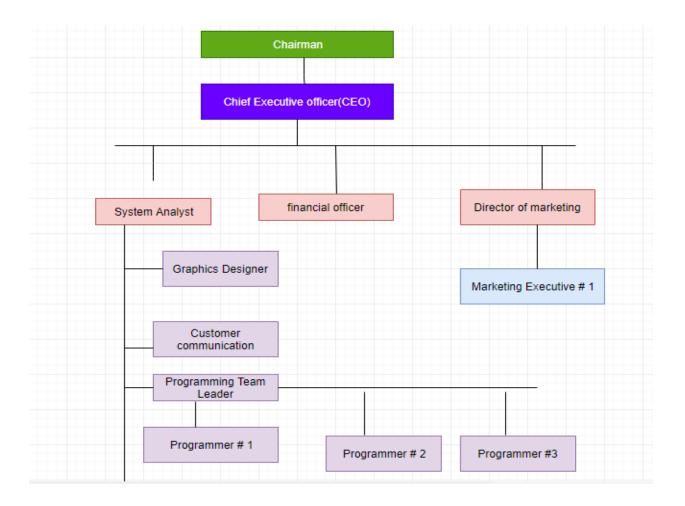

**Figure 2.1 Organizational Structure** 

# **Chapter 3: Task Project and Activities**

# 3.1 Daily Task and Activities

My Soft IT is extraordinary compared to other organization in our nation. Here I Doled out an Internee for 90 Days. Here I learn and practice about front end structure for Web composition and created. As an apprentice engineer, I Practice in this organization HTML 5 and CSS3. HTML and CSS are most significant for front end web architecture and for Backend I used PhP. I consistently work in this IT Organization 09:00 am to 5:00 pm in seven days. I work there in a group. My colleague is so useful.

| WEEK            | TASKS LIST                                                                         |
|-----------------|------------------------------------------------------------------------------------|
|                 | HTML                                                                               |
|                 | Basic Concept (WWW & HTTP, HTTPS)                                                  |
|                 | Basic HTML (Tags, Attributes, Paragraphs, Heading, Line Breaks,                    |
| <b>1</b> st     | Lists, Table, Font etc.).                                                          |
| 1               | HTML Forms (Input, Text Fields, Password, Checkbox, Radio Button, Text areas,      |
|                 | Files, Buttons etc.).                                                              |
|                 | HTML5 features.                                                                    |
|                 | CSS                                                                                |
|                 | Basic CSS (Selector, Internal CSS, External CSS, Inline CSS, Class, Id,            |
|                 | background, font, text, padding, margin, border, hovering, pseudo Class & elements |
|                 | etc.).                                                                             |
| 2 <sup>nd</sup> | Advanced CSS (border-radius, opacity, position, float, display, visibility,        |
|                 | transition box-shadow, gradient, text-effects).                                    |
|                 | Template design using CSS div.                                                     |
|                 | Bootstrap                                                                          |
|                 | Environment Setup, Grid System,                                                    |
|                 | Tables, Form, Buttons, Images, Dropdown, Button group, Navigation Element,         |
| 3 <sup>rd</sup> | Bootstrap Plugin(Transition, Modal, Dropdown, Tab, Tooltip, Alert, Button etc.).   |
|                 |                                                                                    |
|                 |                                                                                    |

|                 | Java Script                                                                    |
|-----------------|--------------------------------------------------------------------------------|
|                 | Basic JavaScript (Syntax, Enable, Location, External, Operator, Variables,     |
|                 | Functions, Events, Statements, If, Else If, While Loop, For Loop, Comments,    |
| $4^{	ext{th}}$  | Array, Alert, Confirm, Print, Redirect, POP Up, Date etc.).                    |
|                 | JavaScript String (Strings, Length, Search, Replace etc.). JavaScript Advanced |
|                 | (Inner HTML, DOM manipulation,                                                 |
|                 | Regular Expression etc.).                                                      |
|                 | jQuery                                                                         |
|                 | jQuery Basic (Syntax, Selector, Events).                                       |
|                 | jQuery Effects (Hide/Show, Fade, Slide, Animate, stop and so on.). jQuery      |
| 5 <sup>th</sup> | HTML (Get, Set, Add, Remove, CSS Classes).                                     |
|                 |                                                                                |
|                 |                                                                                |
|                 |                                                                                |

Table 3.1: Daily Task and Activities

# 3.2 Project Task and Activities:

#### 3.2.1 Requirement

The requirements define, document, and maintain processes, and specify the subfields of system engineering and software engineering associated with this process. Designing and building a great computer program that solves the wrong problems that you don't need. This is why it is important to understand what customers want before we start designing and building computer-based systems.

Prerequisites incorporate errands that lead to understanding the business effect of the software, what the client needs and how the end-clients will interface with the software. Necessities are characterized on account of major operational understanding issues in designing.

#### **Solution determination:**

Indicating an answer that is trial, justifiable, viable and fulfills the task quality rules. The prerequisite is firmly identified with software building, which reveals more insight into the way toward planning the framework that clients need.

- User Requirements.
- System Requirements.
- Functional Requirements.
- Non-Functional Requirements.

# **User Requirement**

#### Admin:

- Admin can able to manage product.
- Admin can able to manage product category.
- Admin can able to manage custom product.
- Admin can able to manage product order.
- Admin can able to manage product payment.
- Admin can able to manage delivery.
- Admin will be able to send confirmation messages to user.

#### User:

- User can able to browse the product.
- User can able to check product category.
- User can able to customize the product.
- User can able to purchase product online.

## **System requirement**

#### Admin:

#### Admin can able to manage product

- → Admin must login
- → Admin can able to see total of product
- → Admin can able to add product
- → Admin can able to update product related details
- → Admin can able to take action

#### 2. Admin can able to create categor

- → Admin can add product category
- → Admin can update product category
- → Admin view product category

#### 3. Admin can able to manage order

- → Admin can view order
- → Admin can delete order

#### 4. Admin can able to manage payment

- → Admin can check payment
- 5. Admin can able to manage delivery
  - → Admin can able to confirm delivery

# 3.2.2 Functional requirements

#### Admin:

- ✓ View all information
- ✓ Add product
- ✓ Update product
- ✓ View product
- ✓ View category
- ✓ Update category
- ✓ Add category description
- ✓ Add product image
- ✓ Add product description
- ✓ View all customer details
- ✓ Delete customer details
- ✓ Login
- ✓ Logout

#### User:

- ✓ Login
- ✓ See product list
- ✓ Customize the product
- ✓ Order the product
- ✓ Give payment
- ✓ Logout

# **Non-Functional Requirements**

#### **Security requirement:**

- Each user has his own account
- Users have to login with his own password.
- Password will be encrypted
- User name & password for admin, customer saved in database for security purpose

# 3.2.3 Use Case Diagram

A use case graph at its simplest is a representation of a user's interaction with the system that shows the relationship between the users or actors and the different use cases in which the user is involved

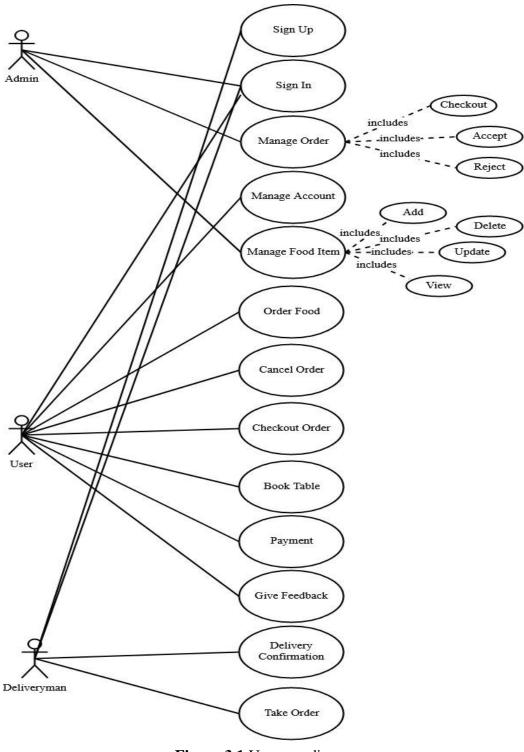

Figure 3.1 Use case diagram

# 3.2.4 Activity Diagram

Activity diagrams describe the workflow behavior of a system. The chart of the activity is similar to the graph in the outline because activities are the state of something.

# **Activity Diagram for Admin:**

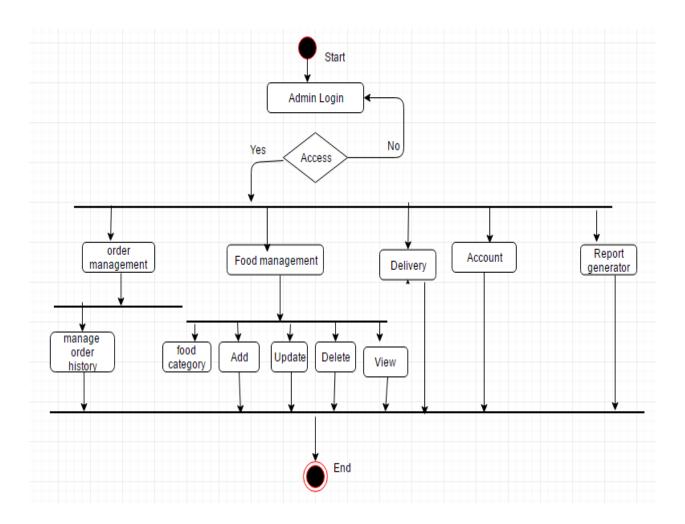

Figure 3.2: Activity Diagram for Admin

# **Activity Diagram for User:**

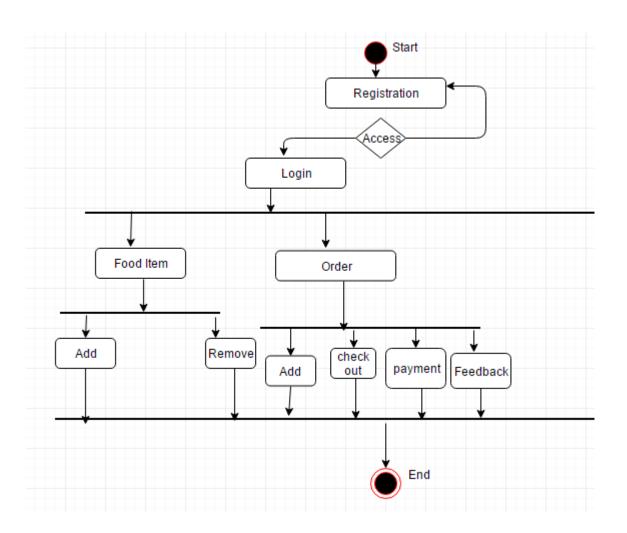

Figure 3.3: Activity Diagram for User

# **Activity Diagram for Delivery Man**

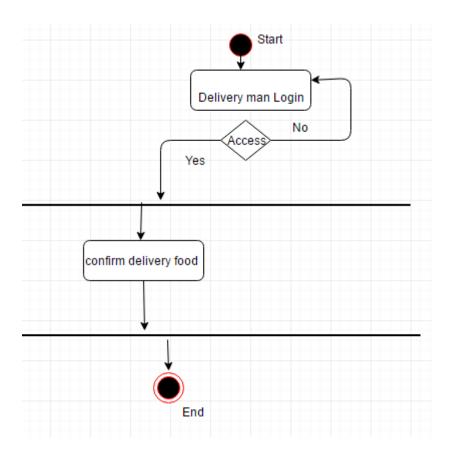

Figure 3.4: Activity diagram for Delivery Man

# 3.2.5 Data Flow Diagram (DFD)

A DFD shows what kind of data will be info and yield from the framework, where the information will originate from and where it goes and where the information is put away. It doesn't show data about the planning of the procedure or whether the procedures will run persistently or in parallel.

#### **Level 1 DFD of the System:**

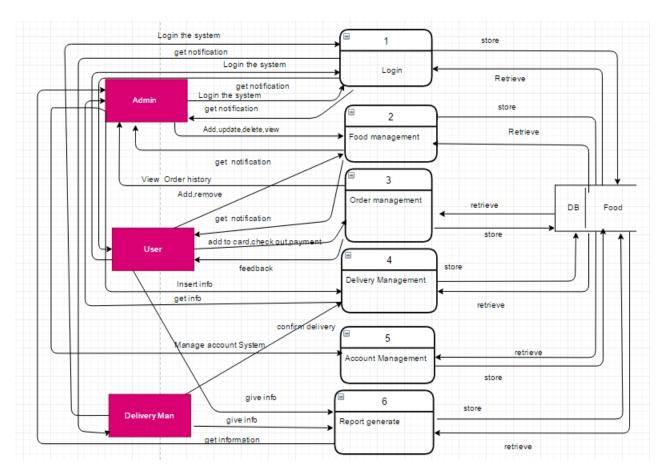

Figure Level 1 diagram

#### Level 2 DFD of Process 1(Login):

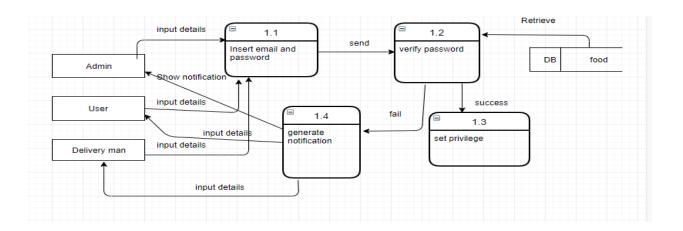

Figure 3.5: Level 2 DFD of Process 1

#### Level 2 DFD of Process 2 (Food Management):

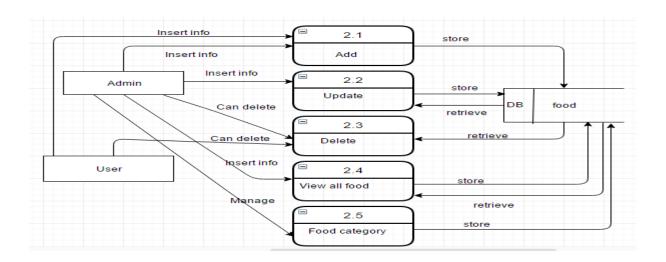

Figure 3.6: Level 2 DFD of Process 2 (Food Management)

# Level 2 process 3 (Order management):

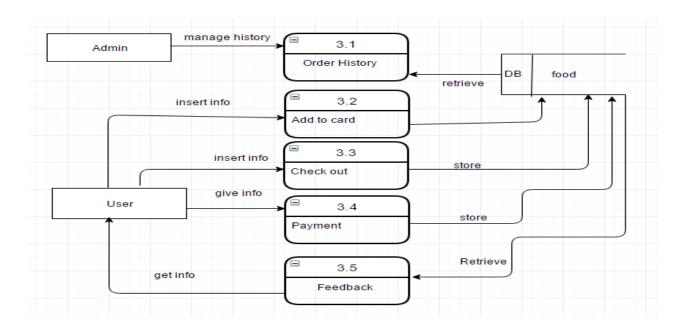

Figure 3.7: Level 2 DFD of Process 3

#### Level 2 process 4 (Delivery):

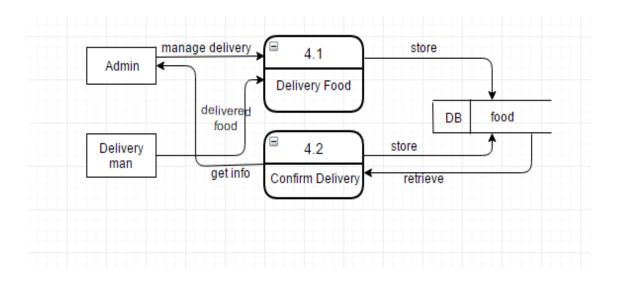

Figure 3.8: Level 2 DFD of Process 4 (Delivery)

#### 3.2.6 Entity Relationship Diagram

The entity-relationship graph (ER) is a type of representation of objects or concepts in relation to one another. While data can be represented by a relational structure that is useful for organizing, no entity-correlation picture can adequately represent semi-structured or structured data, and an ER might be useful in integrating each-existing data feasibility data method. The fundamental three components of an ER are entities, which are objects or concepts that can store information about them, the relationships between those entities, and the cardinality that defines this relationship in terms of numbers.

#### **ER Diagram:**

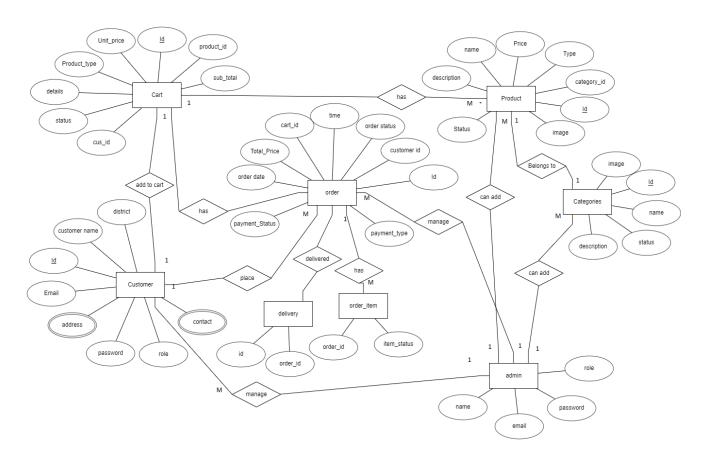

Figure 3.9: Entity Relationship Diagram

# 3.3 Design Specification:

# 3.3.1 Interface Design for OFO:

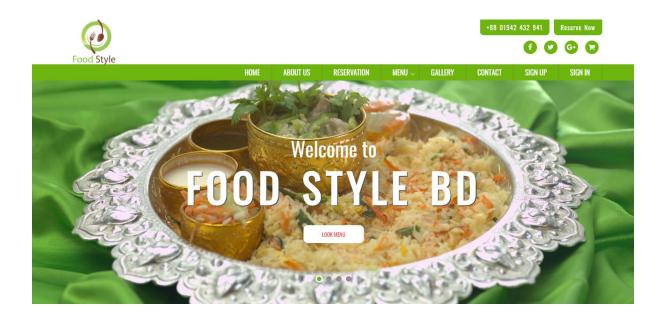

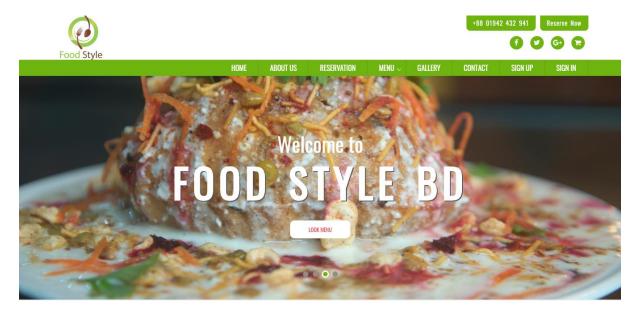

Figure 3.10: Home Page

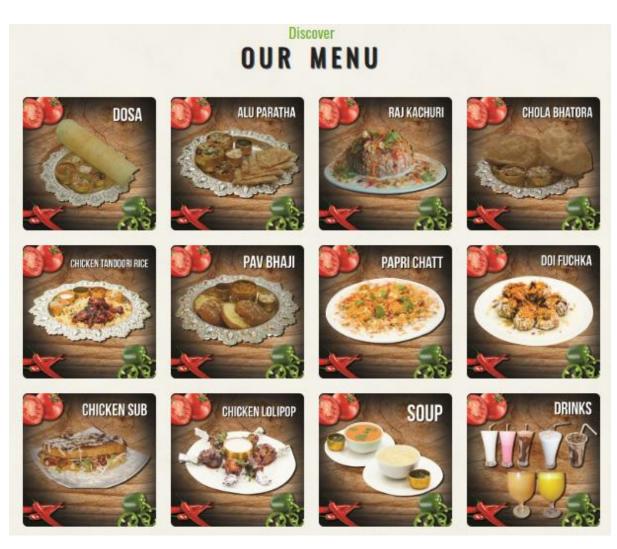

Figure 3.11: Food Menu

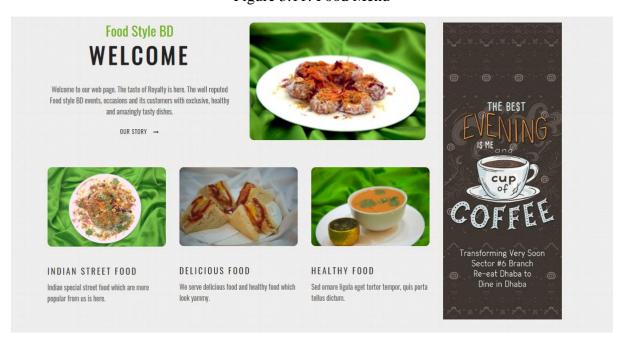

Figure 3.12: About US

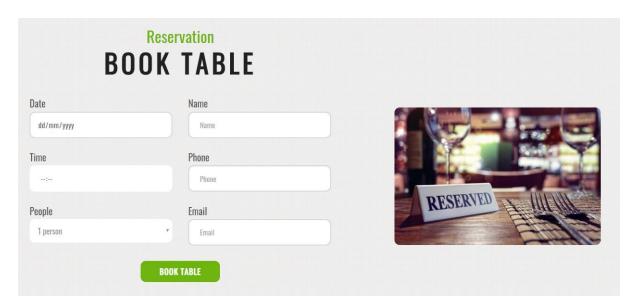

Figure 3.13: Booking Table

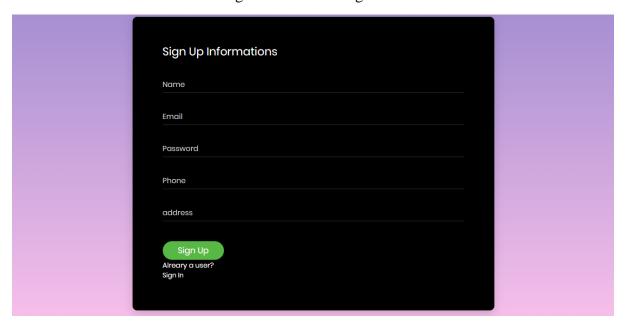

Figure 3.14: Sign Up

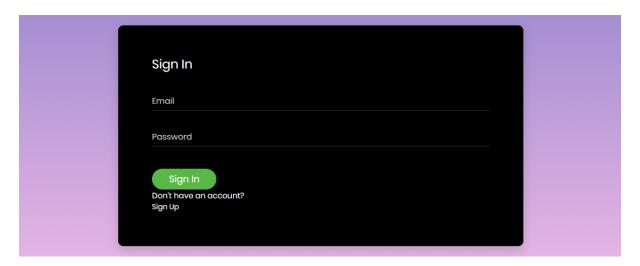

Figure 3.15: Sign In

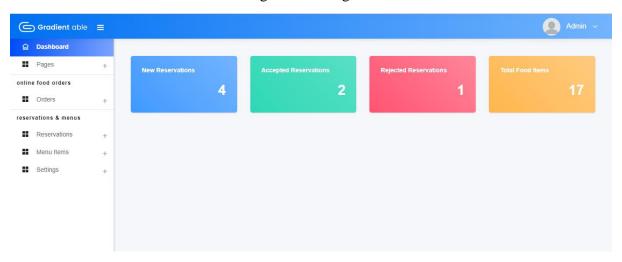

Figure 3.16: Admin Panel: Dashboard

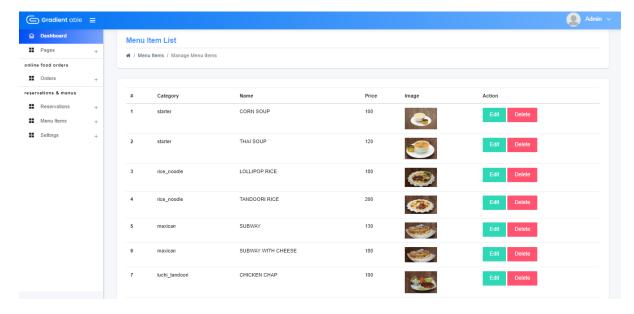

Figure 3.17: Menu Item List

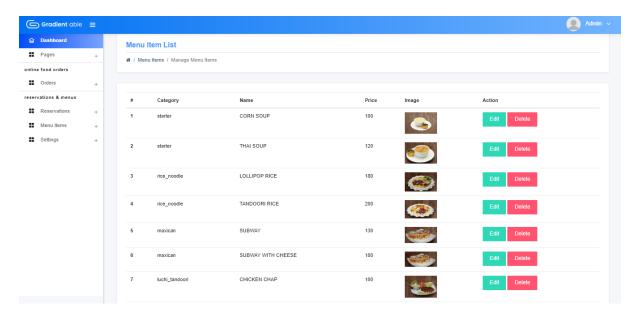

Figure 3.18: Item Manage List

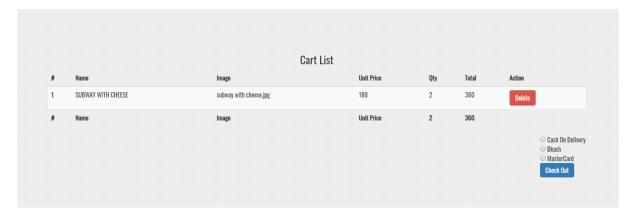

Figure 3.19: Order List

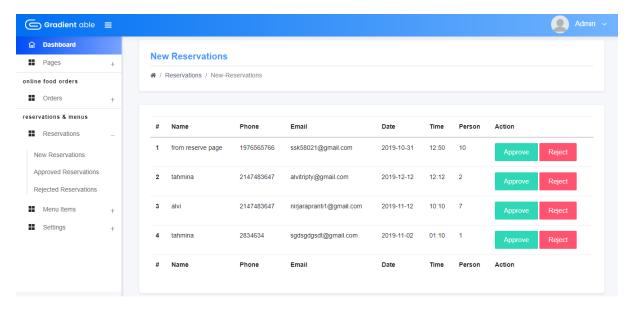

Figure 3.20: New Order List

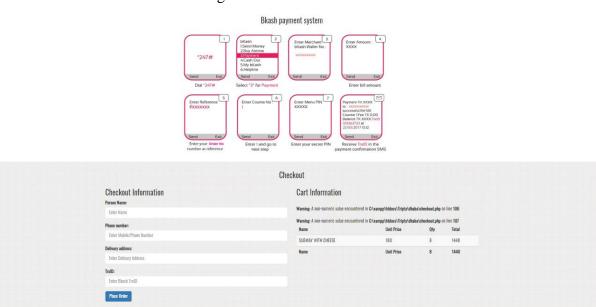

Figure 3.21: Payment Method

#### **Database Design**

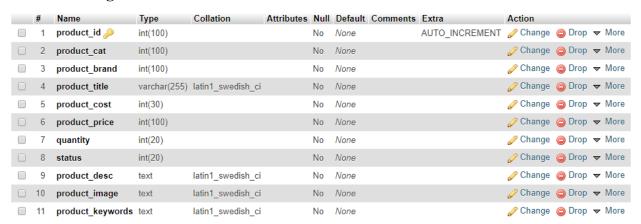

Figure 3.22: List of Tables in Database

# **Chapter 4: Competencies and Future work**

### 4.1 Competencies

### **4.1.1** Hypertext Markup Language (HTML):

HTML made by Tim Berners-Lee in 1987 Site Markup Language for making HTML site pages. HTML speaks to Hypertext Markup Language. It delineates the structure of site pages utilizing markup. HTML component is the structure square of HTML pages. Its fixings talk by the name. Its marks recognize bits of substance, for instance, "title", "class", "tables, and so forth." Programs don't yet utilize HTML names to supply the substance of pages [15].

## **4.1.2** Hypertext Markup Language 5 (HTML 5)

HTML 5 is the fifth and current significant variant of HTML and XHTML is bought in. The present standard, the HTML Living Standard, was created by WHATWG, the Living Standard which is likewise present in the short form, made out of significant program merchants (Apple, Google, Mozilla, and Microsoft).

HTML 5 was first discharged on January 22, 2008, [3] with a significant update and "W3C Recommendation" status on October 29th. The objective was to broaden the language by supporting the most recent sight and sound and other new increases; Without the severity of XHTML, PCs are effectively meaningful and consistently comprehended by PCs and gadgets, for example, internet browsers, parsers, and so on.; And to be good with more seasoned software out of sight, HTML 4, XHTML 1 and DOM Level 2 HTML are not only for HTML5 clients.

HTML 5 incorporates nitty gritty handling models to support progressively intuitive execution; This makes it accessible for applications for complex web applications, markups, and programming interfaces to be extended, extended and defended for a similar explanation, HTML 5 is a contender for cross-stage portable applications, as it incorporates low-control gadgets. Highlights barred.

Falling Style Sheet (CSS) is a straightforward procedure of including style (e.g., text styles, hues, separating) to web records.

# 4.1.3 Cascading Style Sheet (CSS):

Hakan Wyam is a father of CSS. In Fall 8, the concept of Falling Templates (CSS) was introduced with W3C. CSS introduces Falling Templates. CSS illustrates how HTML elements

appear on the screen, paper or other media. This leaves a great deal of work to do. It can simultaneously control the format of numerous website pages. External templates are dumped into CSS documents. [15]

CSS

Cascading Style Sheets (CSS)

> Simple mechanism

Easy for adding style (e.g., fonts, colors, spacing) to Web documents.

4.1.4 Cascading Style Sheet 3 (CSS 3):

The latest evolution of CSS3 cascading style sheet language and extending CSS2.1 aims to extend. It brings new layouts like rounded corners, shadows, gradients, transitions or

animations as well as many columns, flexible boxes or grid layouts.

A. CSS3 Selectors

Selectors are at the focal point of CSS. Fundamentally, CSS permits the coordinating of components by component, class and/or ID. CSS2.1 included pseudo-components, pseudoclasses, and connections. With CSS3 we can target practically any component of the page with

a wide scope of selectors.

CSS2 presents various property selectors. These consider the coordinating of components dependent on their properties. CSS3 trait reaches out over selectors. In CSS 3, three more

quality selectors were included; They take into consideration level determination.

Pseudo-classes

Conceivably: You are now acquainted with some client cooperation pseudo-classes, for

example, interface, visit, float,: dynamic and: core interest.

A few other pseudo-class selectors were added to CSS3. One is: the root selector, which enables fashioners to point to the primary segment of an archive. In HTML it will be <html>. Since: The starting point is nonexclusive so it permits the architect name to choose the root component of any XML report. This standard will be helpful for permitting scrollbars when a record is

required.

: root {overflow: auto;}

As a supplement to the: primary adolescent selector, the: last-kid was incorporated. With it one can choose the last component named of a parent component. For a site with articles contained in <div class='article'></div> labels, where each ha a last area with some data that should be consistently adapted, this standard would change the text style for last section of each article.

div.article > p: last-youngster {font-style: italic;}

New client association was added to the pseudo-class selector, the: target selector. At the point when the client taps on the connection in agreement to draw in the client's consideration, a standard like the main line underneath will work flawlessly; The connection will resemble the subsequent line, the featured range as the third one.

span.notice:target{font-size: 2em; text style: bold;}<a href='#section2'>Section 2</a>...

A compelling documentation has been made to choose explicit segments that bomb the test. The dismissal pseudo-class selector can't be joined with some other selector applied. For instance, no limits are determined to indicate the limits around the pictures, utilize this national guideline.

img: not([border]) {border: 1;}

#### **Conceivably:**

You are now acquainted with some client cooperation pseudo-classes, for example, interface, visit, float, dynamic and: core interest.

A few other pseudo-class selectors were added to CSS3. One is: the root selector, which enables fashioners to point to the primary segment of an archive. In HTML it will be <a href="https://www.since-nables-to-point-to-to-point-to-to-point-to-to-point-to-to-point-to-to-point-to-to-point-to-to-point-to-to-point-to-to-to-point-to-to-point-to-

: root {overflow: auto;}

As a supplement to the: primary adolescent selector, the: last-kid was incorporated. With it one can choose the last component named of a parent component. For a site with articles contained in <div class='article'></div> labels, where each has a last area with some data that should be consistently adapted, this standard would change the text style for last section of each article.

div. article > p: last-youngster {font-style: italic;}

New client association was added to the pseudo-class selector, the: target selector. At the point when the client taps on the connection in agreement to draw in the client's consideration, a standard like the main line underneath will work flawlessly; The connection will resemble the subsequent line, the featured range as the third one.

span. notice: target {font-size: 2em; text style: bold;} <a href='#section2'>Section 2</a>...

A compelling documentation has been made to choose explicit segments that bomb the test. The dismissal pseudo-class selector can't be joined with some other selector applied. For instance, no limits are determined to indicate the limits around the pictures, utilize this national guideline.

img: not([border]) {border: 1;}

#### B. CSS3 Colors

CSS3 carries with it support for some better approaches for portraying hues. Before CSS3, we quite often declared hues utilizing the hexadecimal organization (#FFF, or #FFFFFF for white). It was likewise conceivable to articulate hues utilizing the RGB () documentation, giving either a whole number (0–255) or rates.

The shading watchword list has been stretched out in the CSS3 shading module to fuse 147 extra catchphrase hues (that are generally very much upheld), CSS3 additionally gives us different choices: HSL, HSLA, and RGBA. The most eminent change with these new shading sorts is the capacity to articulate semitransparent hues.

#### C. Linear Gradients

Linear gradients with CSS3.

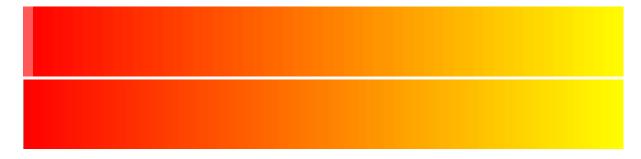

Linear Gradient — Left to Right

You can even specify direction in degrees e.g. 60deg instead of to right in the above example.

#### **D. Radial Gradients**

Spiral inclinations are indirect or circular slopes. As opposed to continuing along a straight pivot, hues blend out from a beginning stage all over.

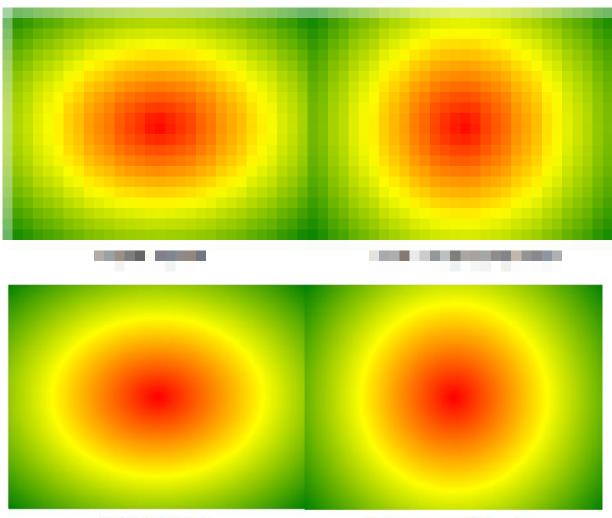

#### Ellipse : Default Circle : on specifying shape

#### **H.** Multiple Background Images

In CSS3, there is no compelling reason to incorporate any elements for each background picture; It gives us the ability to add multiple background images to any element, pseudo-element.

These are the implemented CSS3 features that are new, there are other unimplemented features too, we'll discuss them once they're implemented.

# **4.1.5 jQuery**

jQuery is a lightweight, "compose less, accomplish more", javascript library. The motivation behind JQuery is to make JavaScript simpler to use on your site. jQuery takes numerous basic undertakings that require numerous lines of JavaScript code and envelops them by a way that you can call with a solitary line of code. jQuery likewise disentangles complex things from JavaScript, for example, AJAX calls and DOM control. In addition, jQuery has plugins for almost any task out there.

#### 4.2 Smart Plan

In this Report, I Take Concentrate About Frontend and Backend Designing Plan by HTML, HTM5, CSS and CSS3. I think this isn't sufficient I need more practices. In the wake of Finishing my Investigation I intending to find out about MongoDB, Agile, ExpressedJS etc.

# Chapter 5: Discussion, Conclusion AND Scope for Further Career

#### 5.1 Discussion and Conclusion

My objective was to manufacture the frontend and Backend design of the site online food ordering given by My Soft IT. I have taken every necessary step utilizing HTML, HTML 5 and CSS, CSS3 and adapted well about these subjects. The coursework appropriately set me up for the expert substance of the temporary job. I confronted a few difficulties while doing the CSS3 cushioning and situating the site substance. After work, I've figured out how to work in an expert way.

#### **5.2 Scope for Further Career**

There is a great deal of space to improve the structure of this site. This work is only the fundamental arrangement of the undertaking. We can include some more component later on if necessary. Future work can characterize more use cases for various purposes. The other group has officially done the backend part of the task. They likewise will do some improvement is fundamental.

#### References

- [1] Stack Overflow, Last Update: 5<sup>th</sup> April 2019[Online], Available: https://stackoverflow.com/questions/7695044/what-does-doctype-html-do
- [2] Bootstrap · The world's most popular mobile-first and responsive front-end framework. (n.d.).
- [3] Retrieved February 14, 2015, from https://getbootstrap.com/docs/4.0/examples/
- [4] Xampp Server. (n.d.). Retrieved February 10, 2017. url: http://www.xamppserver.com/
- [5] Pressman, Roger S. Software Engineering: A Practitioner's Approach. 5th ed. Boston: McGraw Hill, 2004.
- [6] Kendall, E. Kendall. System Analysis and Design. 4th edition New Delhi: Prentice Hall. 1999.
- [7] O'Brien, James and M. Markas, George. Management Information System. 8th International ed.2008. Available form: http://www.slideshare.net/EmertxeSlides/introduction-to-uml-37999777
- [8] W3School, Last Update 4th May 2019[Online], Available: https://www.w3.org/QA/Tips/Doctype
- [9] Schacherbauer, W., et al. "An interference cancellation technique for the use in multiband software radio frontend design." 2000 30th European Microwave Conference. IEEE, 2000.
- [10] Schacherbauer, W., Ostertag, T., Ruppel, C.C.W., Springer, A. and Weigel, R., 2000, October. An interference cancellation technique for the use in multiband software radio frontend design. In 2000 30th European Microwave Conference (pp. 1-4). IEEE.
- [11] Langwieser, Robert, Gregor Lasser, Christoph Angerer, Markus Rupp, and Arpad L. Scholtz. "A modular UHF reader frontend for a flexible RFID testbed." In *The 2nd Int. EURASIP Workshop on RFID Technology*. 2008.
- [12] Wind, J., et al. "Systematic review of enhanced recovery programs in colonic surgery." *British Journal of Surgery: Incorporating European Journal of Surgery and Swiss Surgery* 93.7 (2006): 800-809.
- [13] Ahmadian, Maryam, et al. "Desnutrin/ATGL is regulated by AMPK and is required for a brown adipose phenotype." *Cell metabolism* 13.6 (2011): 739-748.
- [14] Ahmadian, M., Abbott, M.J., Tang, T., Hudak, C.S., Kim, Y., Bruss, M., Hellerstein, M.K., Lee, H.Y., Samuel, V.T., Shulman, G.I. and Wang, Y., 2011. Destin/ATGL is regulated by AMPK and is required for a brown adipose phenotype. *Cell metabolism*, *13*(6), pp.739-748.
- [15] Hogan, Brian P. *HTML5 and CSS3: develop with tomorrow's standards today*. Pragmatic Bookshelf, 2011.
- [16] Chen, Edward Y., et al. "Enrichr: interactive and collaborative HTML5 gene list enrichment analysis tool." *BMC bioinformatics* 14.1 (2013): 128.